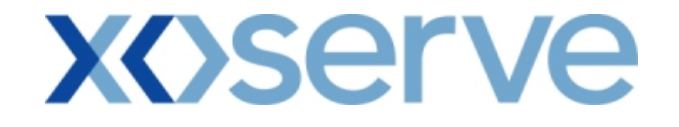

### **COR1360 NTS Exit Reform (Mod 0195AV)**

### **UK-Link Committee**

### **9 th July 2009**

**'Screen Pack – Change Category Examples'**

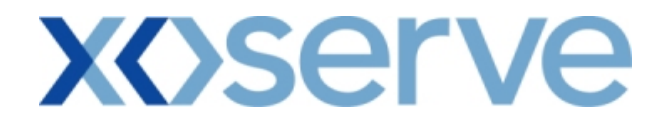

### **Contents**

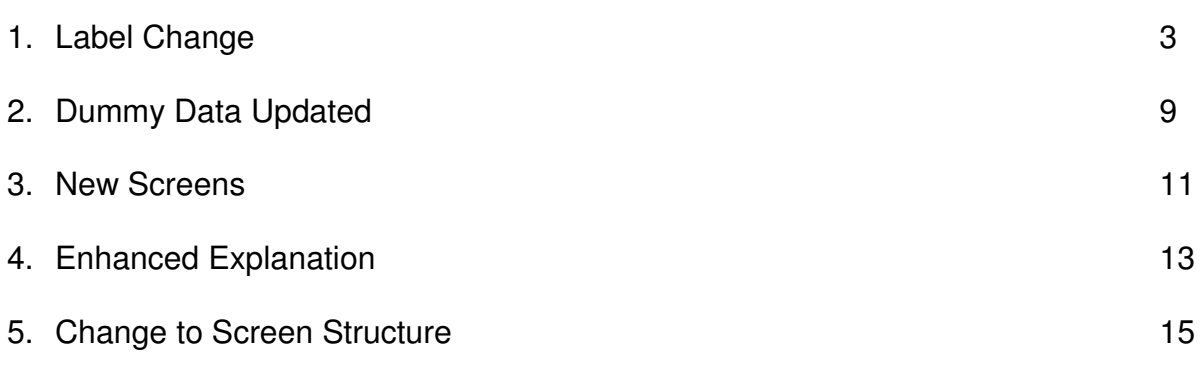

#### **1. Label Change - Example**

Reference Screen Pack 5.1, 5.1.1 & 5.1.2

The heading 'Normal Application Window' as contained within the Application Window Type dropdown selectbox has been amended to 'Enduring Application Window'.

#### 'Old Screen Shots'

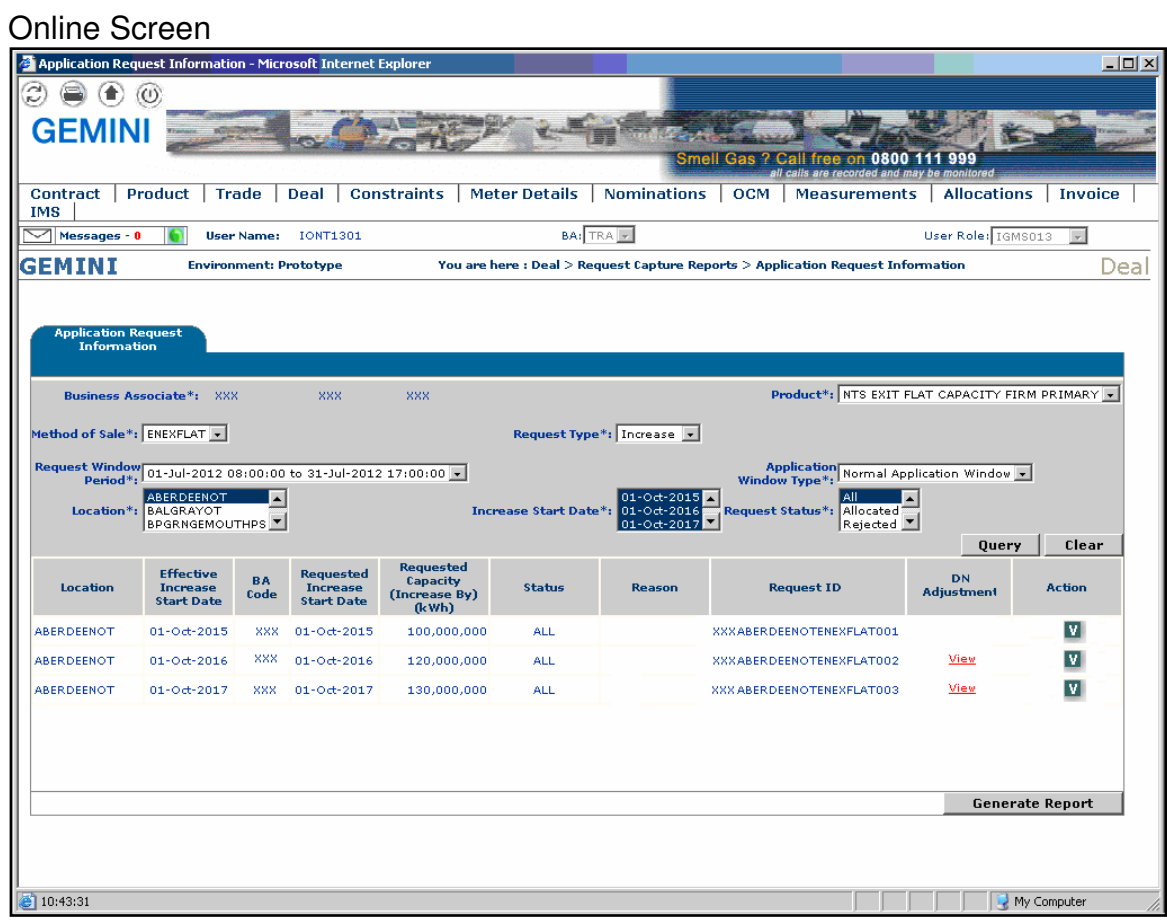

# **xoserve**

iai vi

### PDF Report

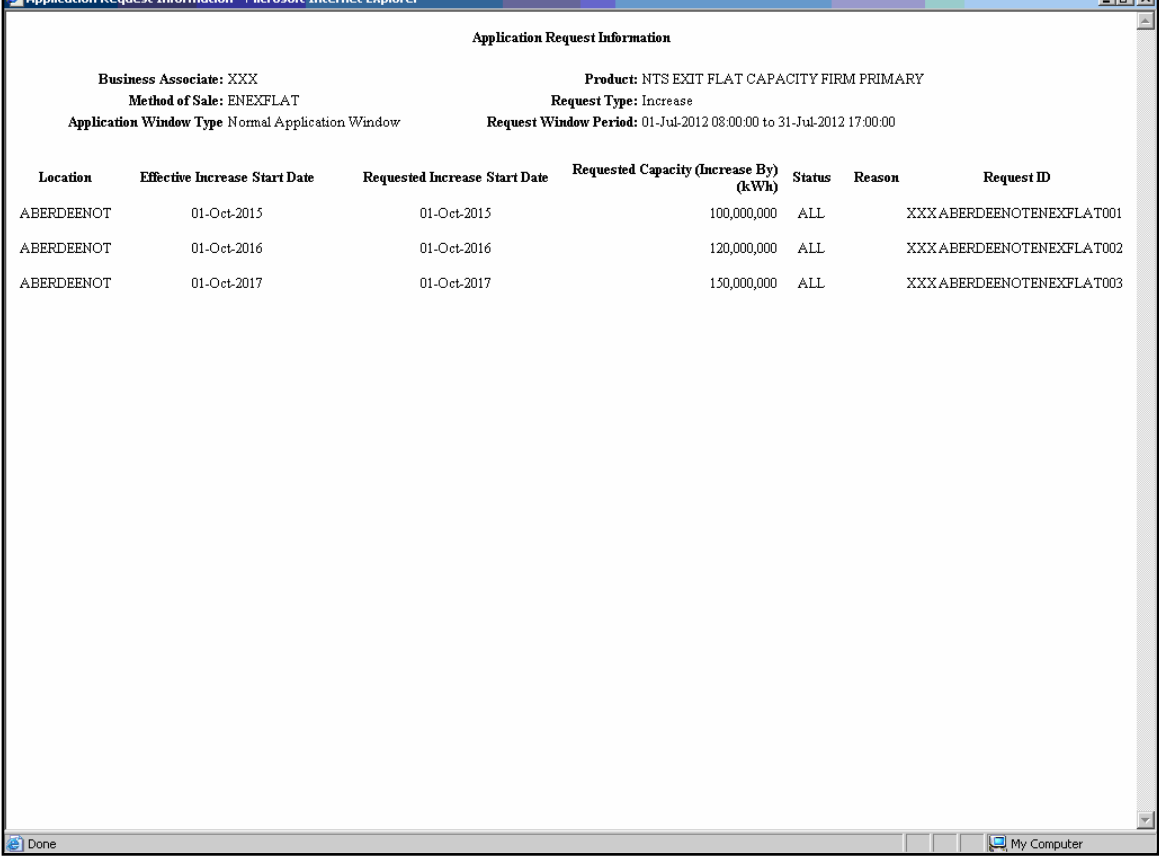

### CSV Report

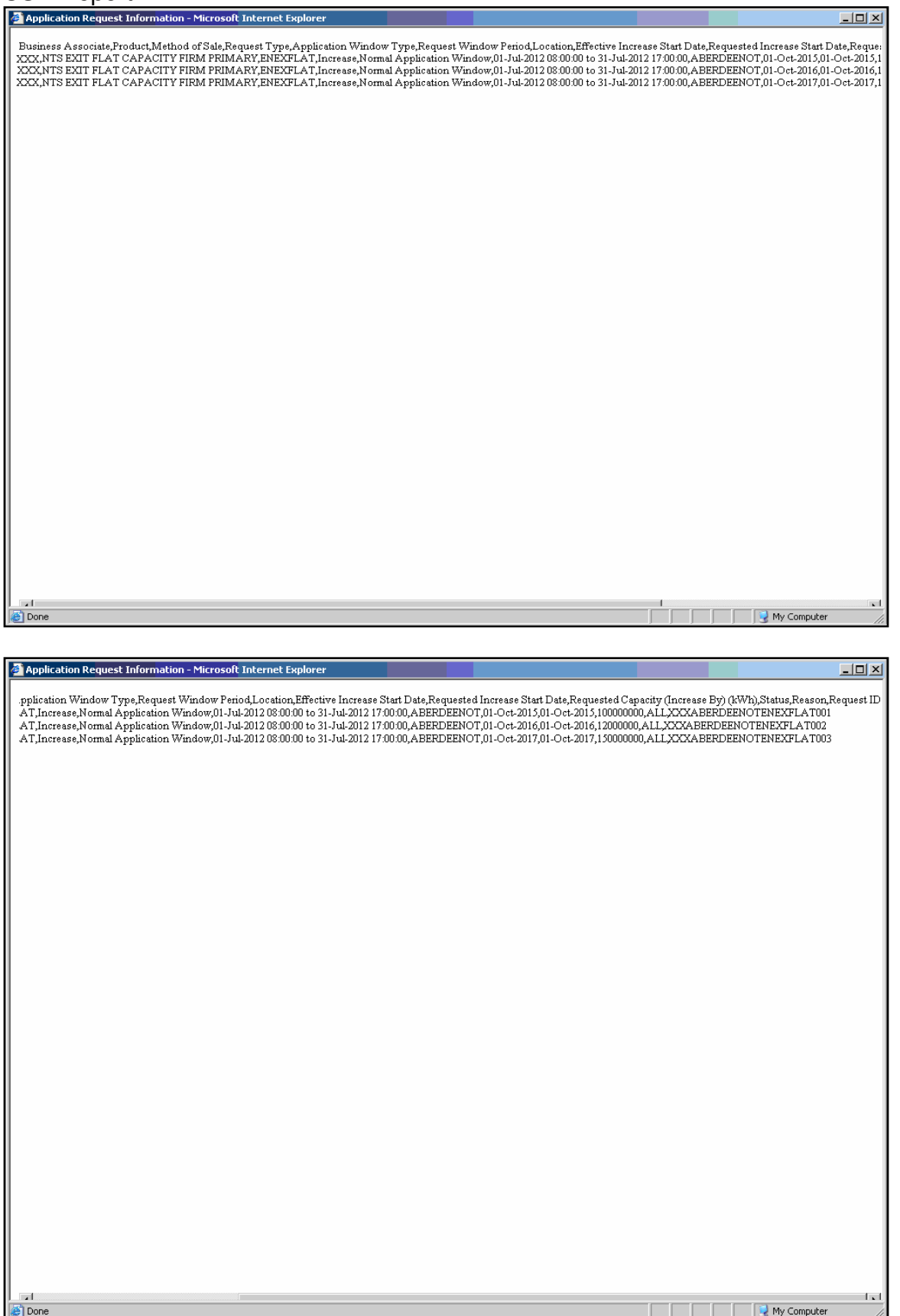

### 'New' Screen Shots with Label Change

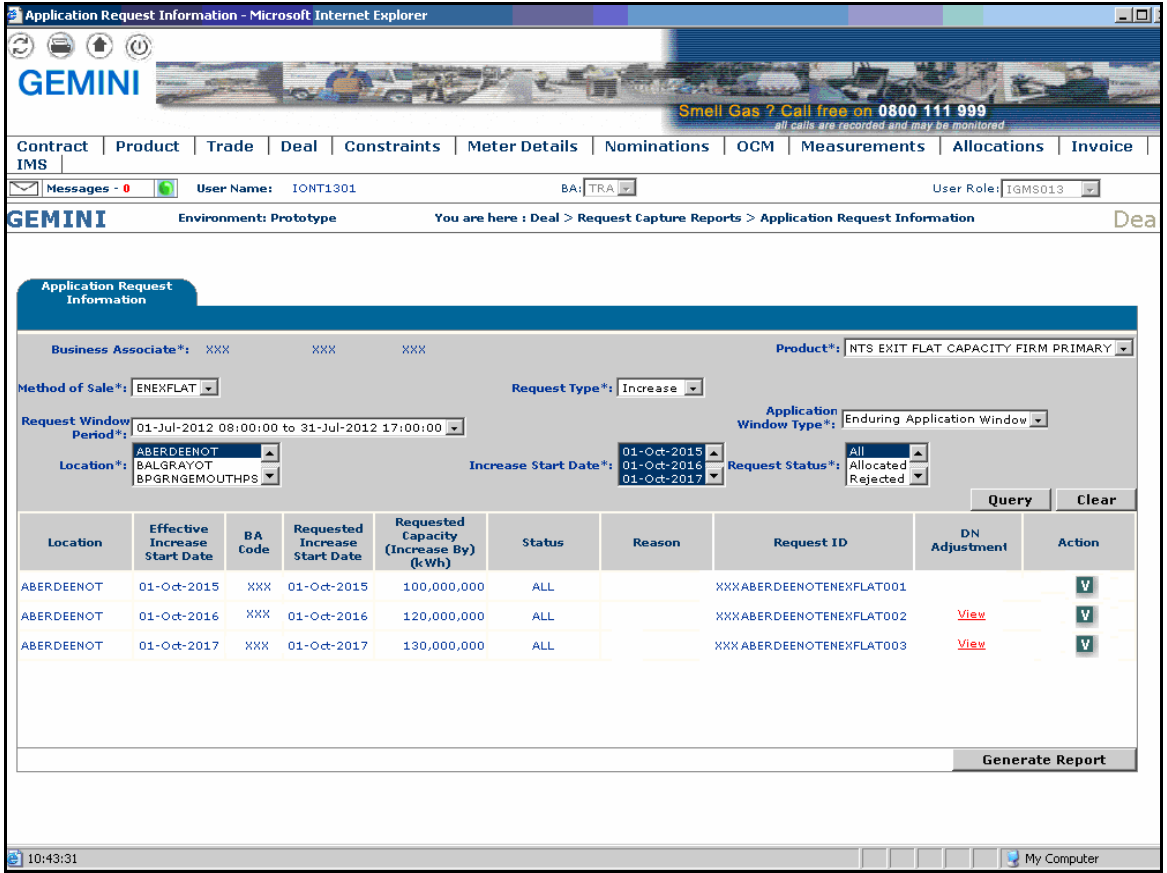

### PDF Report

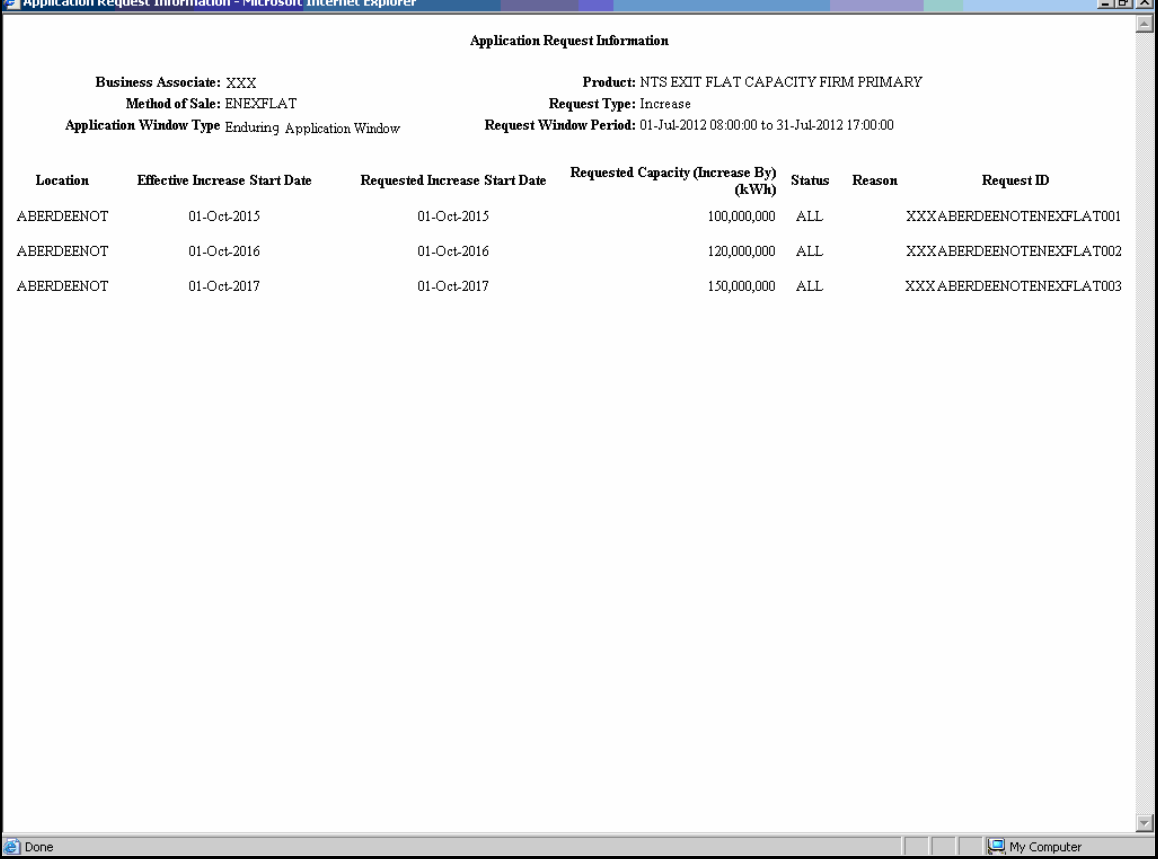

#### CSV Report

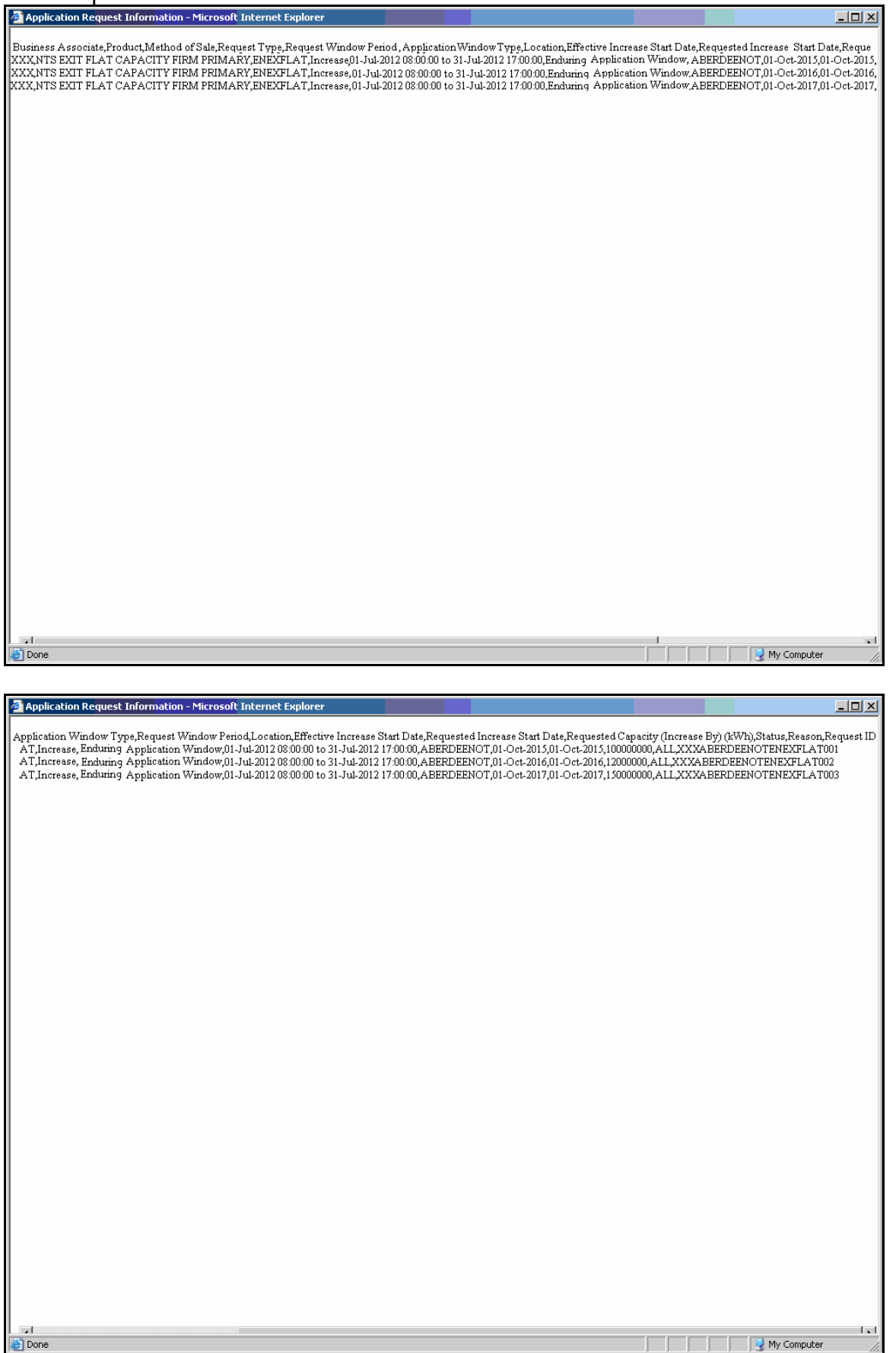

#### **2. Dummy Data Updated – Example**

Reference Screen Pack 2a.1, 2a.2 & 2a.3

Values were added to the 'Actual Pricing Period' column to display logical and meaningful data in order to show how the Production system will behave post system implementation.

#### 'Old' Screen Shot

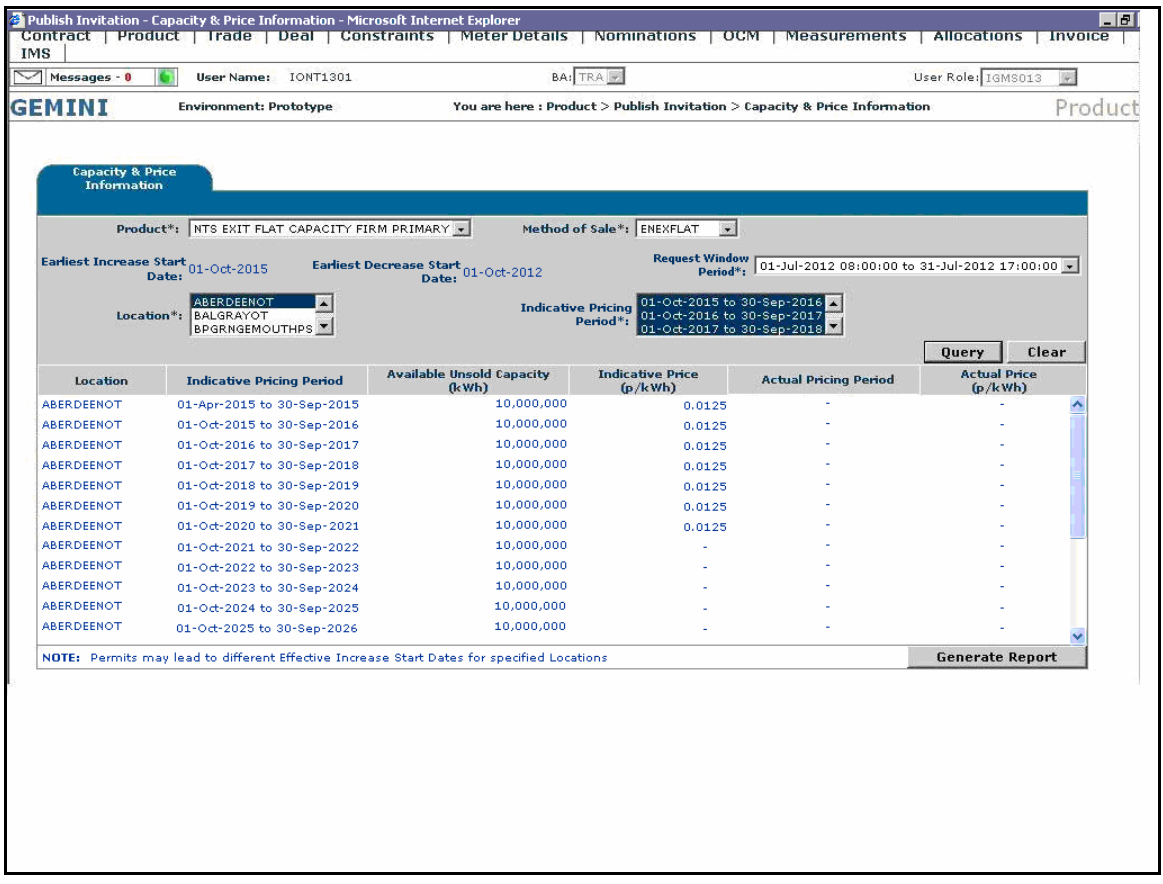

### 'New' Screen Shot with Dummy Data Updated

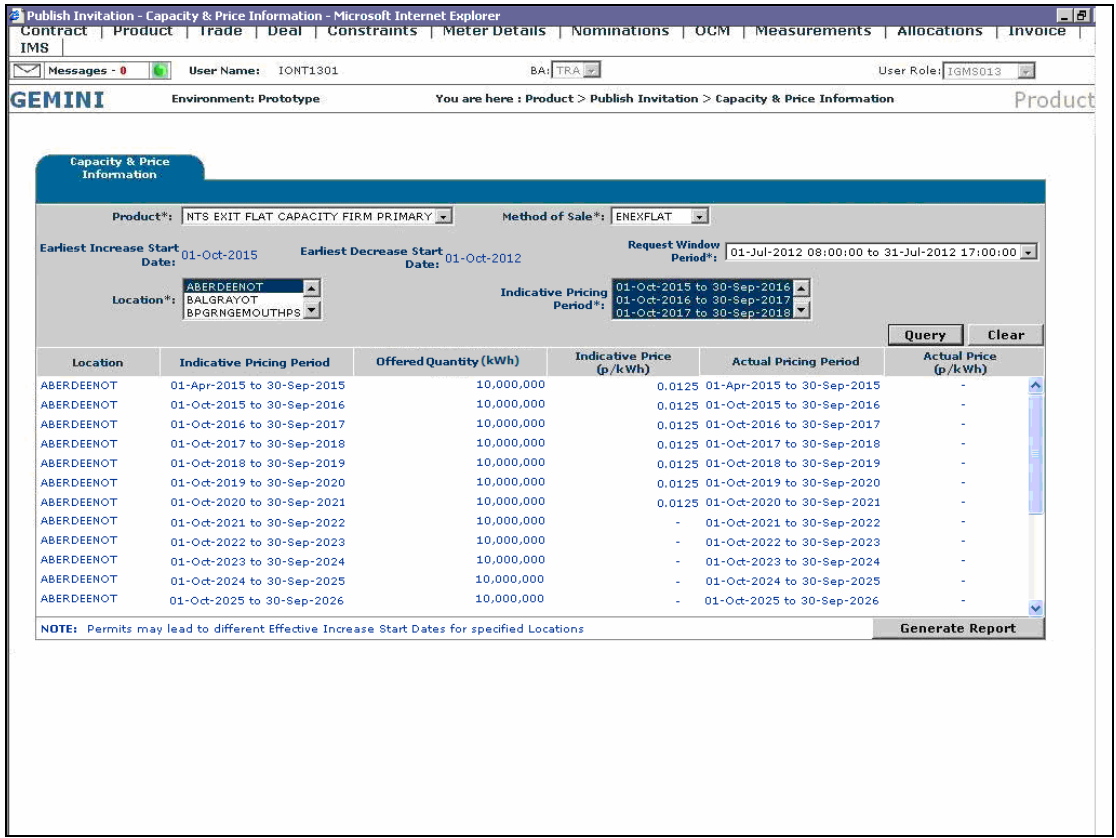

#### **3. New Screens – Examples**

Reference Screen Pack 3.13

Additional screens have been added for the Ad Hoc Enduring Increase Application and Ad Hoc Decrease Application processes.

These screens were introduced during the analysis phase approval as it was felt that the 'User Preferences' functionality should be also available for the Ad Hoc processes. The new screens are identical in format to the previously shown screens for 'Enduring Annual NTS Exit Flat Capacity Application Increase', 'Enduring Annual NTS Exit Flat Capacity Application Decrease' & 'Annual NTS Exit Flat Capacity Application' processes.

#### 'Existing' Screen for Enduring Capacity Increase with the Validation Parameter as 'Capacity'

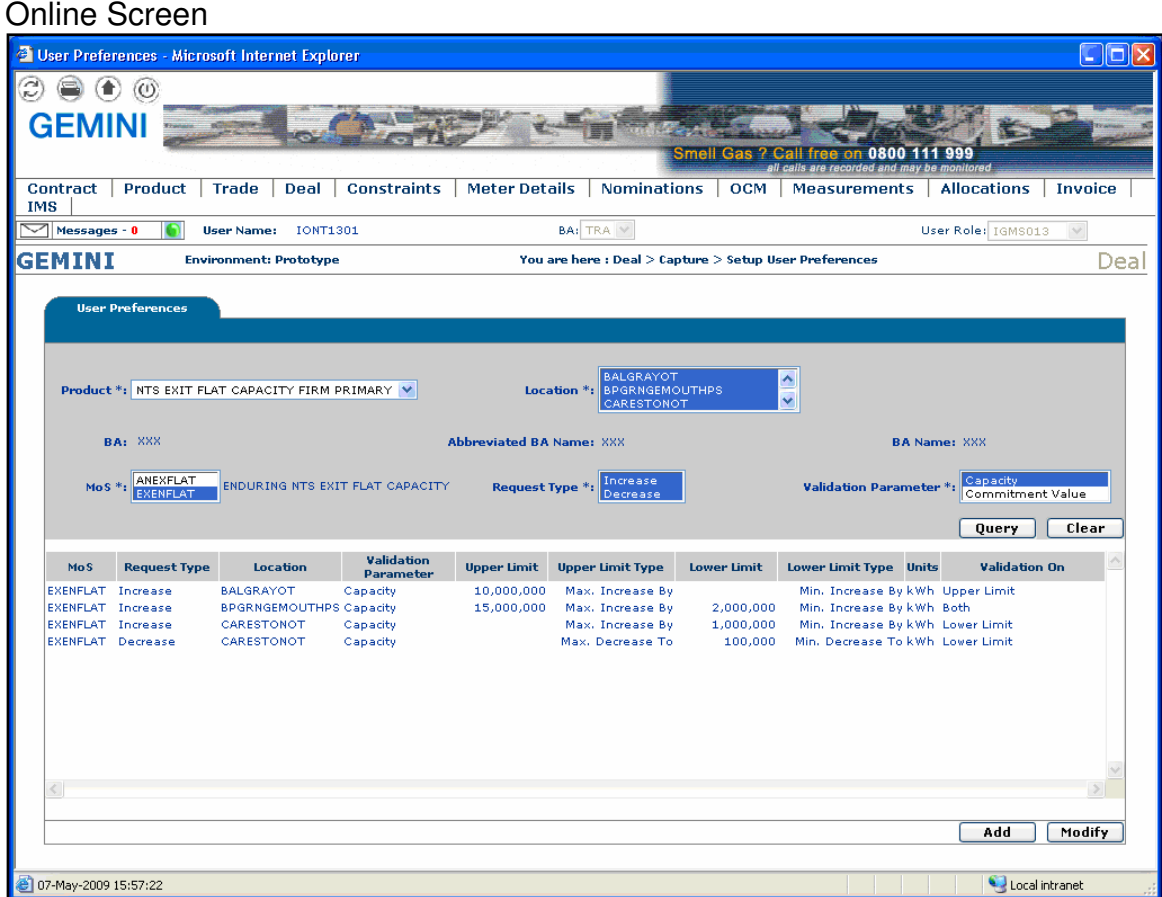

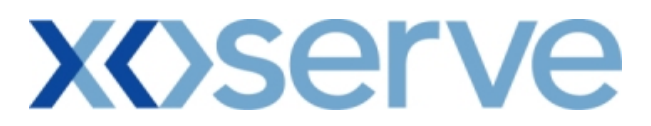

'New' Screen for Ad Hoc Enduring Increase with the Validation Parameter as 'Capacity'

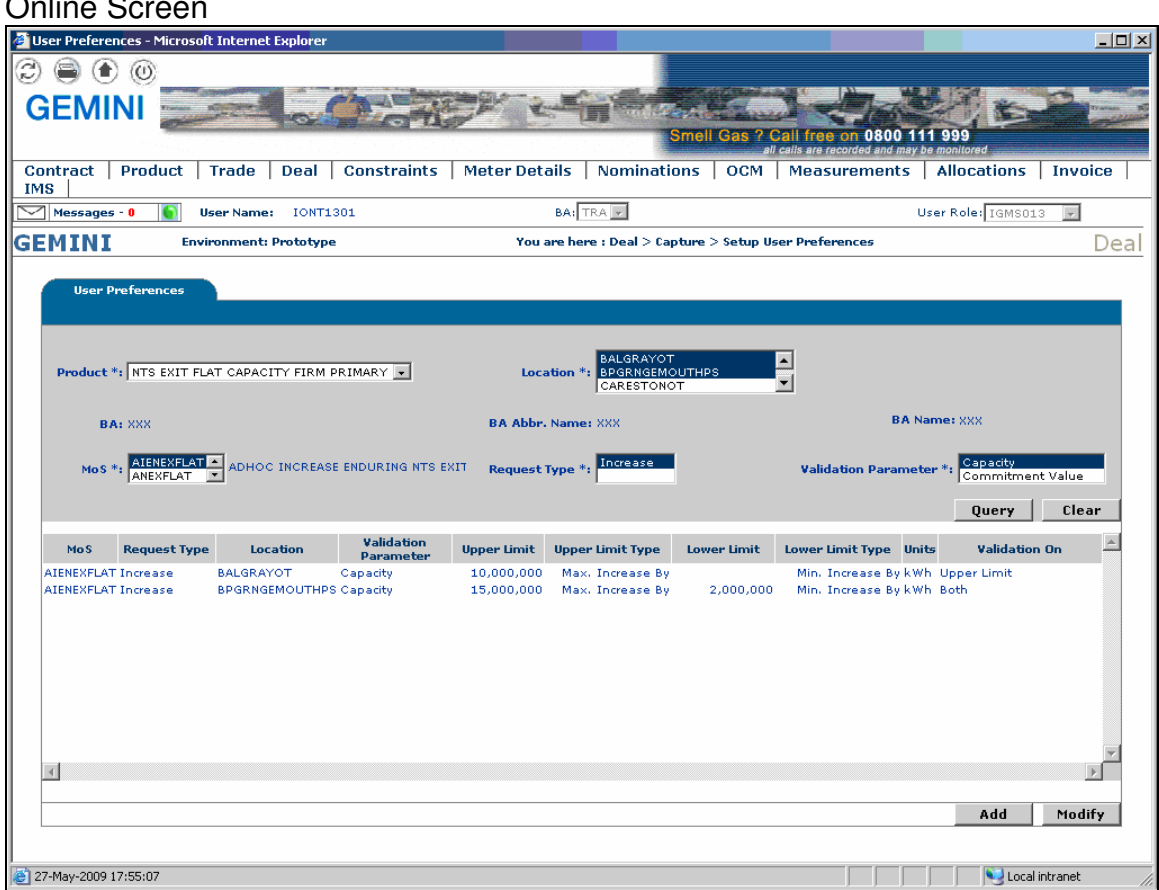

#### **4. Enhanced Explanation – Example**

Reference Screen Pack 4.9

The guidance notes contained within certain screens was introduced to assist system users in their understanding of the workings of the applicable screens. This was introduced during the analysis phase approval.

#### 'Old' Screen Shot

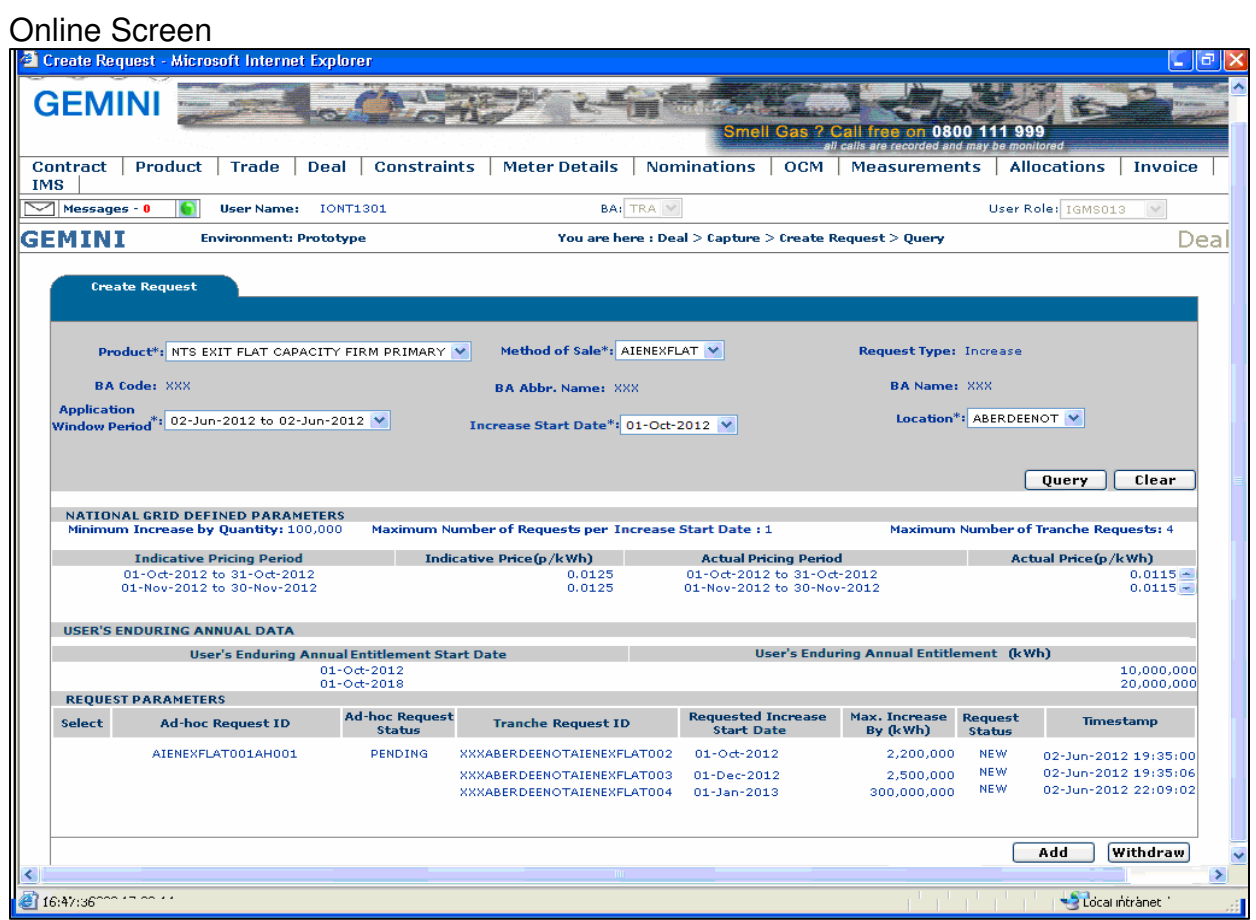

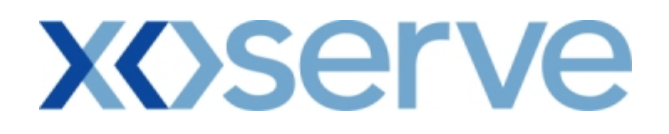

'New' Screen Shots with Enhanced Explanation

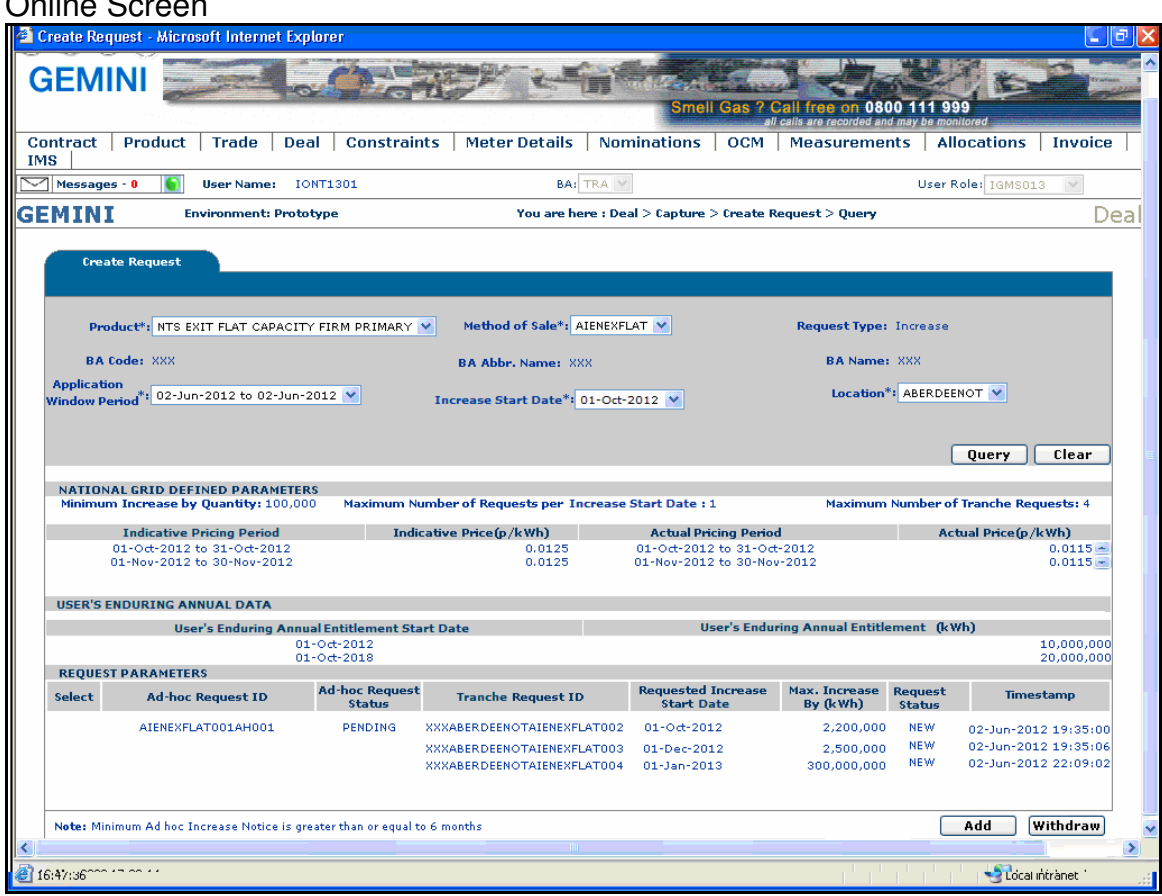

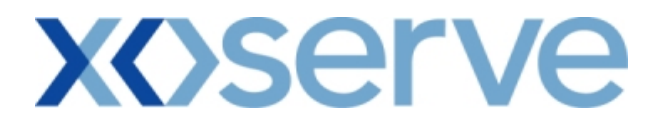

#### **5. Change to Screen Structure - Examples**

Reference Screen Pack 11.4 & 13.1

Changes made to the structure of the screens were made during analysis phase approval. Two examples of this type of change have been provided below, one where a new row has been added and an example where a column has been removed.

In the 'User Commitment Report' screen a new row was introduced to allow for better interpretation of the included screen data.

#### 'Old' Screen Shot for User Commitment Report

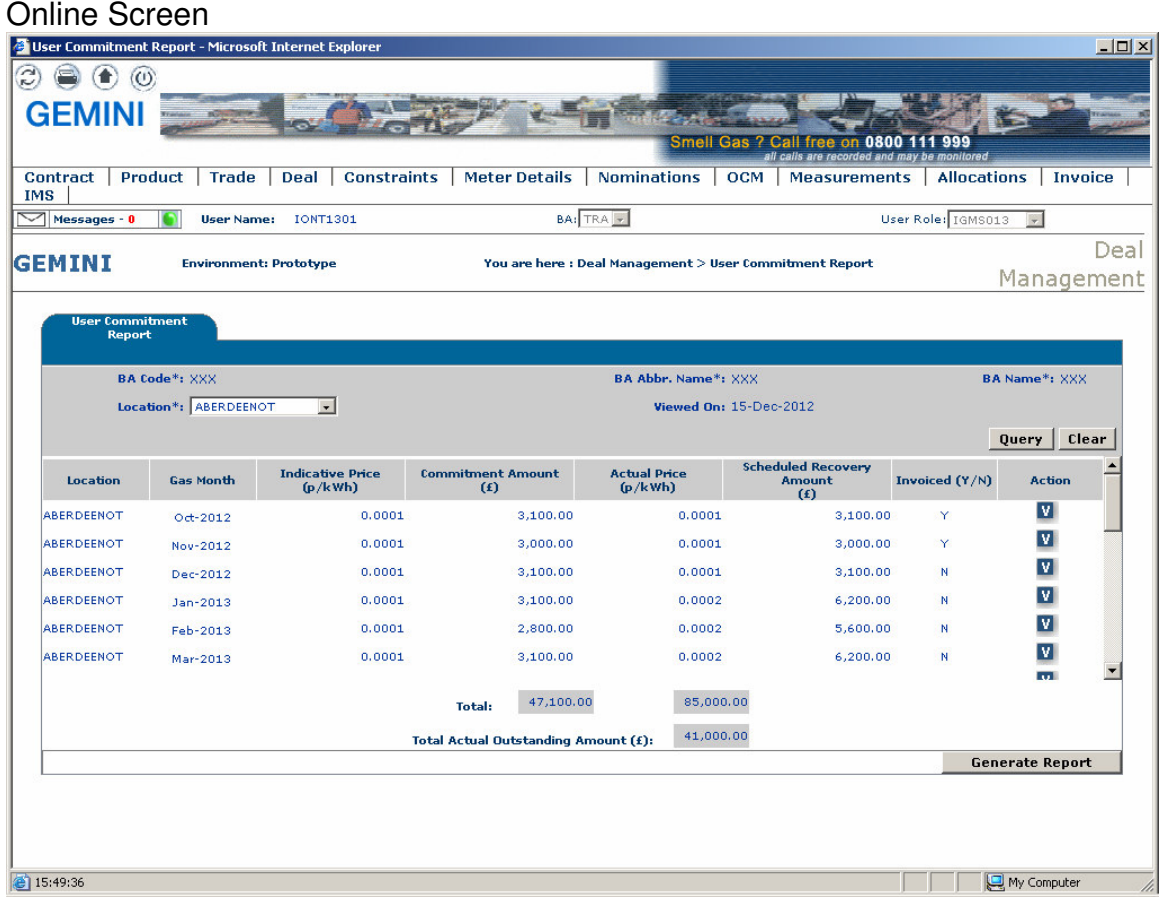

### 'New' Screen Shot with Screen Structure amended for User Commitment Report

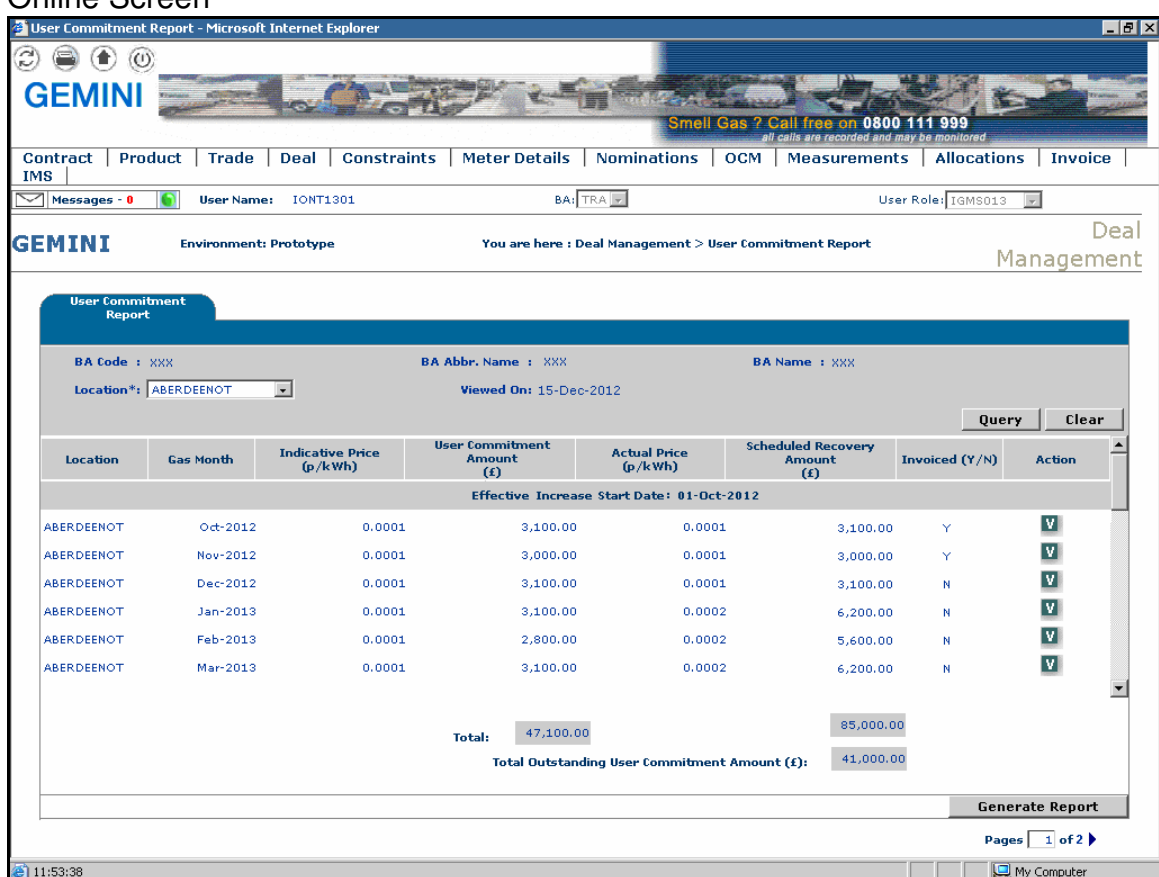

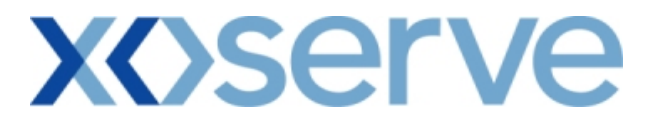

For the 'Entitlement Report – Net Firm – Long Term' screen a column (Transaction Start Period) was removed as the concept of Transaction Periods is applicable for only the 'Annual' process and this column was a duplicate of the already included Sub Transaction Period column.

#### Old Screen Shot for Entitlement Report – Net Firm – Long Term

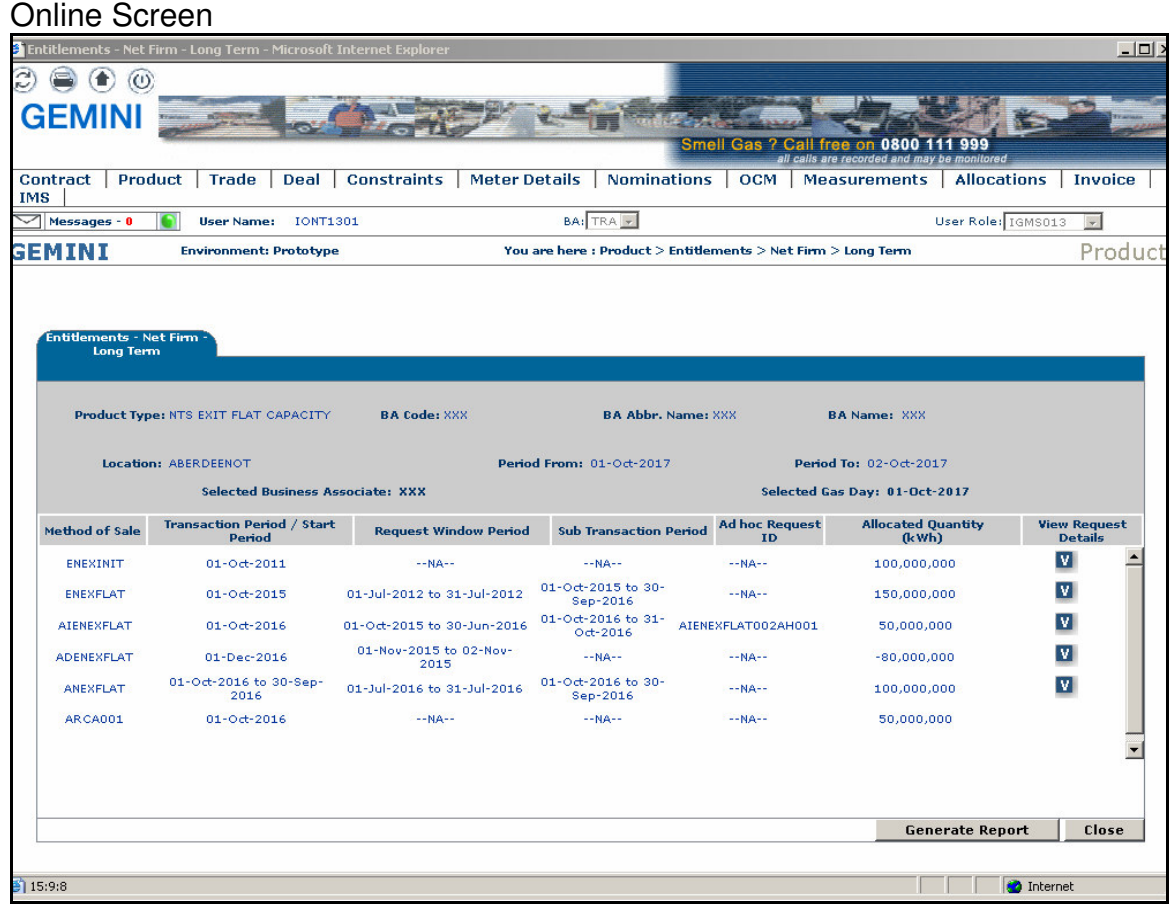

'New' Screen Shots with Screen Structure amended for Entitlement Report – Net Firm – Long Term

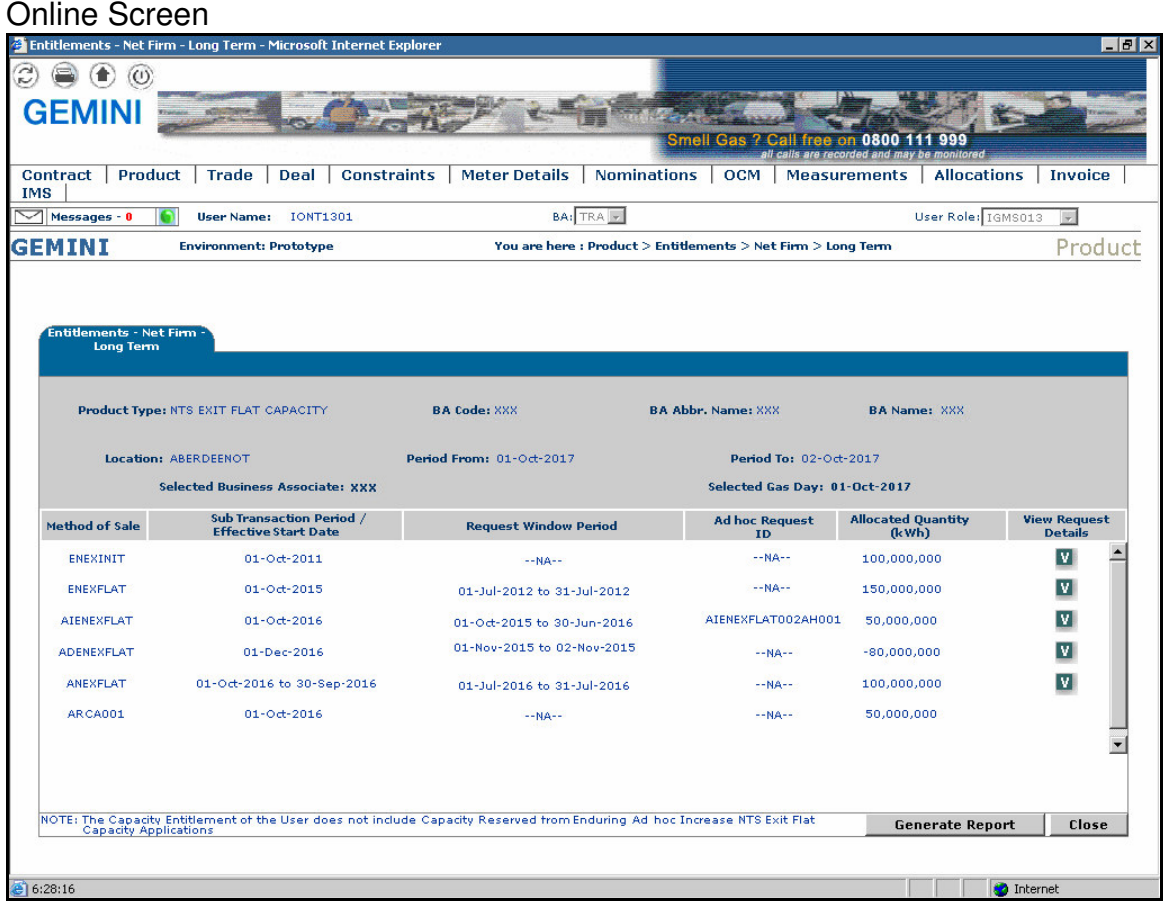